**Timing: 2 to 3 hours Level: Ages 15 and up**

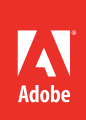

# Recording and editing audio

# **Activity Overview**

It's not enough to simply have a script for voicing a narration. There are best practices that should be used when recording audio, like using a sound proof room and appropriate microphones. In this activity students will learn about preparing to record narrations, how to use and edit sound, combine sounds, and apply crossfades.

**Note:** Portions of this activity align to the Adobe Certified Associate objectives. Within the instruction steps and technical guides, the specific learning objectives for the exam(s) are referenced with the following format: 1.1

# **Activity Objectives**

## **Research and communication skills**

• Using voiceovers

## **Technical skills**

## *Adobe Premiere Pro*

- Using the Mixer to record a narration
- How to work with audio
- Adding audio transitions
- Syncing audio to video

# **Project Assets**

- *Guide:* Voicing narrations
- *Guide:* Selecting and connecting microphones
- *Adobe Premiere Pro guide:* How to record a narration in the Audio Mixer 4.4
- *Adobe Premiere Pro guide:* How to adjust audio and apply crossfades 4.4

# **Background preparation resources**

[Technical and content information](#page-2-0) [ISTE NETS\\*S Standards for Students](#page-2-1) [Adobe Certified Associate objectives](#page-2-2)

# **Activity Steps**

- 1. Explain that there is more preparation needed then just having a script for recording narrations or voiceovers. There are other practical considerations that need to be made during the audio production phase, like using a sound proof room and appropriate microphones. Introduce this activity by explaining that students will learn about preparing to record narrations, how to use and edit sound, combine sounds, and apply crossfades.
- 1. Use the *Voicing narrations* and *Selecting and connecting microphones* guides to discuss the items on the checklist for preparing to record narrations and voiceovers. Discuss the need for quiet, sound-absorbing rooms, when recording narrations. Discuss how to create a temporary recording area by doing some of the following:
	- Hang some thick blankets or fiberglass insulation on two adjoining corner walls.
	- Create a four-sided blanketed cubicle.
	- Avoid egg cartons, foam, or carpeting as insulation because they do not absorb sound well.
	- If you hang blankets in only one corner, point the mic toward that corner and have the narrator stand between the mic and the corner.
- 2. Distribute the technical guides and discuss how to work with natural sound, sounds recorded via a microphone, narrations, and voiceovers. Explain that there will be instances when they will want to combings different sounds. Use the "I do, we do, you do" method to demonstrate how to use the live recording feature in Adobe Premiere Pro. 2.4

*Adobe Premiere Pro guide:* How to record a narration in the Audio Mixer 4.4

- 3. Using the "I do, we do, you do" method, demonstrate how to work with keyframes, adjust audio, and add audio transitions (such as Constant Gain, Constant Power, and Exponential Fade transitions). Adobe Premiere Pro guide: How to adjust audio and apply crossfades<sup>4.4</sup>
- 4. As a class, identify an area to record narrations. Then ask students, individually or in groups, to record a 20-second narration, combining two different sounds and applying a crossfade.

**Note**: It is recommended that you provide a script, or ask them to recreate a script from a short Public Service Announcement or commercial.

#### **Assessment:**

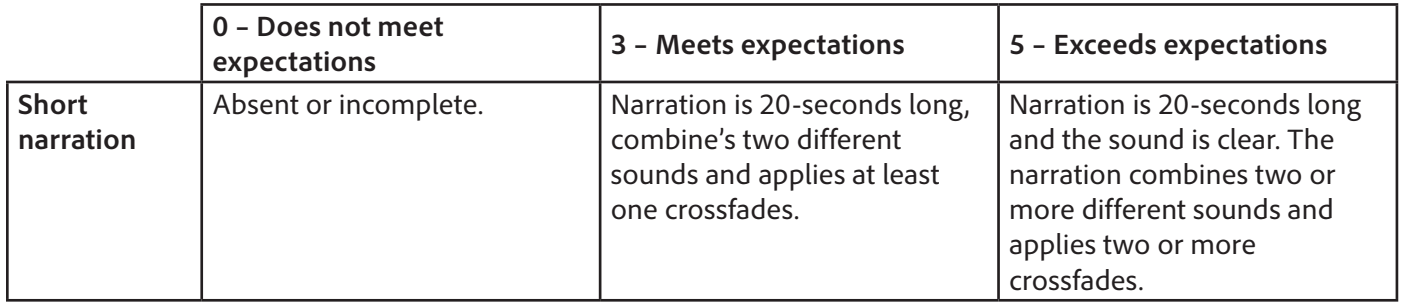

### <span id="page-2-0"></span>**Background preparation resources:**

- To view video tutorials aligned with the skills required to complete this project, visit Adobe TV: <http://tv.adobe.com>
- For more teaching and learning resources on the topics in this project, search for resources from the community on the Adobe Education Exchange: <http://edex.adobe.com/>
- For an overview of the interface and for more information on the technical aspects of *Adobe Premiere Pro,*  see *Adobe Premiere Pro* Help.

#### **Audio clips**

• Soundzabound.com provides cutting-edge, copyright-safe audio for podcasts, videos and all forms of media. To learn more about obtaining a Soundzabound license, visit [www.soundzabound.com](http://www.soundzabound.com).

# <span id="page-2-1"></span>**ISTE NETS\*S Standards for Students**

This project is aligned to the ISTE NETS\*S Technology Standards. Depending on the subject and content area the student selects you may research your own state content standards to see how this project aligns to your state requirements.

#### **ISTE NETS\*S: Curriculum and Content Area Standards – NETS for Students**

3. Research and Information Fluency

Students apply digital tools to gather, evaluate, and use information. Students:

- c. evaluate and select information sources and digital tools based on the appropriateness to specific tasks.
- 6. Technology Operations and Concepts

Students demonstrate a sound understanding of technology concepts, systems and operations. Students:

- a. understand and use technology systems.
- b. select and use applications effectively and productively.

## <span id="page-2-2"></span>**Adobe Certified Associate Exam Objectives**

# **Adobe Certified Associate, Video Communication objectives**

- 2.4 Demonstrate knowledge of using audio to enhance video content.
- 4.4 Manage sound in a video sequence.

## **For more information**

Find more teaching materials for using Adobe software in your classroom on the Adobe Education Exchange: [http://edex.adobe.com/.](http://edex.adobe.com/) **Adobe Systems Incorporated**

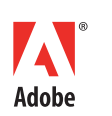

345 Park Avenue San Jose, CA 95110-2704 USA *www.adobe.com*

Adobe and the Adobe logoare either registered trademarks or trademarks of Adobe Systems Incorporated in the United States and/or other countries. All other trademarks are the property of their respective owners.

© 2013 Adobe Systems Incorporated. All rights reserved.